## **ArchiverLocal-abr**

By Howard (Carl) Pigors ITO WFO Aberdeen SD howard.pigors@noaa.gov

Filename: ArchiverLocal-abr.doc

Goal: To have local access to cases  $30 - 60$  days old, as well as an archive of local text products. Run WES4.0 on this Fedora Core 2 box with a large volume drive /data.

- 1. Started with the original na1-abr (Dell Precision wksn 420 , dual 1Ghz cpu's, 1 GIG Mem, 36Gbyte SCSI HD) box which was removed from service when the current na1-abr arrived. Added 3 SEA-ST3400832A 7200 rpm UltrIDE (400Gbyte) hd's @ \$385.00 ea, 1 NEC ND-3500A DVD+RW/-RW CD/DVD IDE Drive @ \$89.00.
- 2. Loaded Fedora Core 2 Workstation from CD's provided by CRH. I chose to set this box up on the UNIX segment of our office LAN, and after it passed Harris Scan, move it to AWIPS, changing network settings. For disk management I chose manual mode and setup the drives per below, and also used RAID in order to get the contiguous volume for /data.

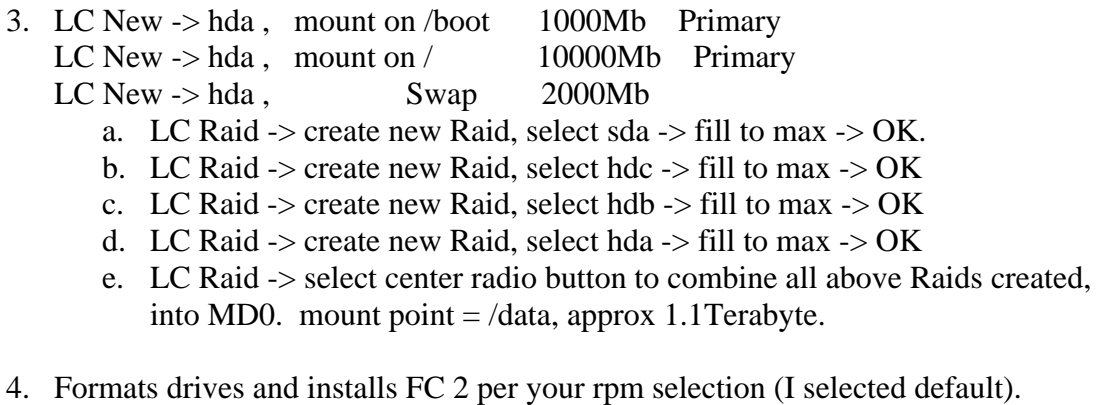

- 5. Ran YUM\_CRH V1.0 updates per [http://intra.crh.noaa.gov/crh/programs/systems/fitts/list\\_apps.php](http://intra.crh.noaa.gov/crh/programs/systems/fitts/list_apps.php)
- 6. Installed k3b DVD burner package for KDE from [http://www.k3b.org/,](http://www.k3b.org/) and did have some library dependencies to deal with, before a successful load.
- 7. Ran Harris Scan for current configuration files.
- 8. Changed network settings for inside KABR AWIPS LAN and connected to it. We used our old Appl-abr IP.
- 9. Then we installed Gerry Rigdon's 30 day viewable archiver located on the LAD [http://140.90.90.253/~applications/LAD/generalsearchapp.php3](http://140.90.90.253/%7Eapplications/LAD/generalsearchapp.php3). Installed WES

4.0 instead of V2.0. I also just tarred up my Localization on the WES and put it on this box, same dir /awips/fxa/WEScustomization/ABR .

- 10. Installed Text Archiver per Gerry Rigdon, using Informix triggers for each text product we wanted to archive.
- 11. Added the AWIPS printers.
- 12. We added a switch to our na1-abr box to share kybd, mouse and 1 monitor. Users login as fxa, start d2d and can look back 30 – 90 days, depending on our data archive settings. They can also view and print archived text products locally.